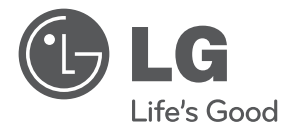

DEUTSCH **DEUTSCH**

# BEDIENUNGSANLEITUNG MUSIK MIT STIL LAUTSPRECHER MIT DOCKINGSTATION

Bitte lesen Sie dieses Handbuch vor der Bedienung des Gerätes sorgfältig durch und bewahren Sie es zum späteren Nachschlagen auf.

ND8520

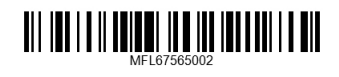

http://www.lg.com

## **Sicherheitshinweise**

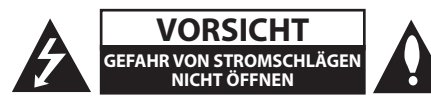

**VORSICHT:** ZUR VERMEIDUNG VON STROMSCHLÄGEN DIE ABDECKUNG (BZW. RÜCKWAND) NICHT ABNEHMEN. ES BEFINDEN SICH KEINE VOM BENUTZER ZU WARTENDEN BAUTEILE IM INNERN. WARTUNGSARBEITEN NUR VON FACHPERSONAL DURCHFÜHREN LASSEN.

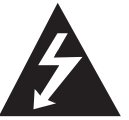

Das Blitzsymbol innerhalb eines gleichseitigen Dreiecks warnt den Benutzer vor nicht isolierter gefährlicher Spannung im Inneren des Produktgehäuses, die so stark

sein kann, dass die Gefahr von Stromschlägen besteht.

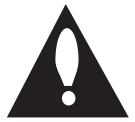

Das Ausrufungszeichen innerhalb eines gleichseitigen Dreiecks weist den Benutzer auf wichtige Anleitungen zu Betrieb und Wartung in der mit dem Gerät

gelieferten Literatur hin.

**ACHTUNG:** ZUR VERMEIDUNG VON BRÄNDEN ODER STROMSCHLÄGEN DAS GERÄT NIEMALS REGEN ODER FEUCHTIGKEIT AUSSETZEN.

**ACHTUNG:** Das Gerät nicht an einem beengten Ort einbauen, wie z. B. in einem Bücherregal o.ä.

#### **VORSICHTSHINWEISE zum Netzkabel**

Die meisten Geräte sollten an einen eigenen Stromkreis angeschlossen werden;

D. h. eine einzelne Steckdose, an die ausschließlich das jeweilige Gerät angeschlossen wird und die keine weiteren Steckdosen oder Zweigschaltkreise besitzt. Beachten Sie hierzu die technischen Daten des Gerätes in dieser Bedienungsanleitung. Steckdosen niemals überlasten. Überlastete, lockere oder beschädigte Steckdosen, Verlängerungskabel, beschädigte Stromkabel oder rissige Leitungsisolationen bergen Gefahren und können Stromschläge oder Brände verursachen. In diesen Fällen besteht die Gefahr von Stromschlägen oder Bränden. Überprüfen Sie regelmäßig die Kabel des Gerätes. Bei Schäden oder Verschleiß das entsprechende Kabel abziehen, das Gerät nicht mehr verwenden und das Kabel von einem zugelassenen Kundendienst durch ein gleichwertiges Kabel ersetzen lassen. Vermeiden Sie eine unsachgemäße physikalische oder mechanische Nutzung des Stromkabels, wie z. B. Verdrehen, Knicken, Zerstechen, Einklemmen in einer Tür oder Darauftreten. Achten Sie besonders auf Stecker, Steckdosen und auf die Punkte, an denen das Kabel aus dem Gerät heraustritt. Das Netzkabel beim Abziehen immer am Netzstecker selbst festhalten. Achten Sie bei der Montage des Gerätes darauf, dass der Netzstecker leicht zugänglich ist.

Dieses Gerät besitzt eine tragbare Batterie oder Akku-Batterie.

**Sicherheitshinweise zum Herausnehmen der Batterie aus dem Gerät:** Führen Sie zum Herausnehmen der alten Batterie bzw. das Batteriepakets die Einzelschritte zum Einlegen der Batterie in umgekehrter Reihenfolge durch. Um eine Gefährdung der Umwelt sowie mögliche Gesundheitsgefährdungen von Menschen und Tieren zu vermeiden, sollten Altbatterien in einen geeigneten Behälter einer Sammelstelle gegeben werden. Altbatterien niemals zusammen mit dem Hausmüll entsorgen. Bitte geben Sie Altbatterien an einer kostenlosen Sammelstelle für Batterien und Akku-Batterien ab. Die Batterie keiner extremen Hitze aussetzen, wie z. B. direkte Sonneneinstrahlung, Feuer o. ä.

**VORSICHT:** Das Gerät sollte keinem Wasser ausgesetzt werden (Tropf- oder Spritzwasser) und es sollten keine mit Flüssigkeiten gefüllten Behälter auf das Gerät gestellt werden, wie z. B. Vasen.

#### **Entsorgung von Altgeräten**

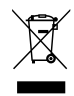

- Falls an einem Produkt das Symbol eines durchgestrichenen Abfallbehälters angebracht ist, unterliegt es der EU-Richtlinie 2002/96/EC.
- 2. Alle elektrischen und elektronischen Produkte sollten getrennt vom Hausmüll bei einer Sammelstelle eines staatlichen oder lokalen Entsorgungsunternehmens entsorgt werden.
- 3. Eine ordnungsgemäße Entsorgung des Altgerätes hilft bei der Vermeidung von Umwelt- und Gesundheitsschäden.
- 4. Informationen zur Entsorgung Ihrer Altgeräte erhalten Sie bei Ihrer Stadtverwaltung, Ihrem Entsorgungsunternehmen oder beim Händler, bei dem Sie das Produkt erworben haben.

#### **Entsorgung von Batterien/Akku-Batterien**

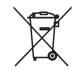

- 1. Falls an den Batterien/Akku-Batterien das Symbol eines durchgestrichenen Abfallbehälters angebracht ist, unterliegen sie der EU-Richtlinie 2006/66/EC.
- 2. Dieses Symbol kann mit chemischen Symbolen für Quecksilber (Hg), Kadmium (Cd) oder Blei (Pb) kombiniert sein, wenn die Batterie mehr als 0.0005% Quecksilber, 0.002% Kadmium oder 0.004% Blei enthält.
- 3. Alle Batterien/Akku-Batterien sollten getrennt vom Hausmüll über die ausgewiesenen Sammelstellen entsorgt werden, die von staatlichen oder regionalen Behörden dazu bestimmt wurden.
- 4. Mit der ordnungsgemäßen Entsorgung der alten Batterien/ Akku-Batterien vermeiden Sie Umweltschäden und eine Gefährdung der persönlichen Gesundheit.
- 5. Weitere Informationen zur Entsorgung der alten Batterien/ Akku-Batterien erhalten Sie bei der Stadtverwaltung, beim Entsorgungsamt oder in dem Geschäft, wo Sie das Produkt erworben haben.

# CE 09840

#### **Hinweise der Europäischen Union zu schnurlosen Geräten**

Hiermit erklärt LG Electronics, dass diese(s) Produkt(e) die grundlegenden Anforderungen und die sonstigen Bestimmungen der Richtlinien 1999/5/EC, 2004/108/EC, 2006/95/EC und 2009/125/EC erfüllt/erfüllen.

Eine Kopie der DoC (Konformitätserklärung) erhalten Sie unter der folgenden Adresse.

#### **Europäisches Komitee für Normung:**

Krijgsman 1, 1186 DM Amstelveen, Niederlande

• Bitte beachten Sie, dass dies KEIN Ansprechpartner für den Kundendienst ist. Informationen zu Kundendienstleistungen finden Sie auf der Garantiekarte oder beim Händler, bei dem Sie dieses Gerät erworben haben.

Nur in geschlossenen Räumen verwenden.

#### **Erklärung zur HF-Strahlenbelastung**

Dieses Gerät sollte in einem Mindestabstand von 20 cm zwischen Sender und Körper aufgestellt und betrieben werden.

## **Inhaltsverzeichnis**

#### **Erste Schritte**

- Sicherheitshinweise
- Funktionen
- Hergestellt für iPod/iPhone/iPad
- AirPlay®
- Eingang für tragbare Geräte
- Wiedergabe über USB
- Alarm
- Radio (FM)
- Time Sync
- LG Bluetooth Remote
- Zubehör
- Einführung
- In diesem Handbuch verwendete Symbole
- Voraussetzungen zur Dateiwiedergabe
- Voraussetzungen für MP3-/WMA-Audiodateien
- Kompatible USB-Geräte
- Anforderungen an USB-Geräte
- Fernbedienung
- Bedienungsfeld Vorderseite
- Bedienungsfeld Rückseite
- Oberes Bedienungsfeld
- Anschluss der Ferritkerne
- Bedienungsfeld
- Uhrzeit einstellen
- Uhrzeit automatisch einstellen
- Uhrzeit manuell einstellen

#### **Bedienung**

- Grundfunktionen
- iPod/iPhone/iPad Grundfunktionen
- Kompatible iPod/iPhone/iPad-Modelle
- Verwendung von AirPlay
- USB-Bedienung
- Musik vom Zusatzgerät hören
- Radiobetrieb
- Antennenanschluss
- Radio hören
- Speichern von Radiosendern
- Alle gespeicherten Sender löschen
- Schlechten UKW-Empfang verbessern
- Verwendung der Bluetooth-Drahtlos-**Technologie**
- Musik vom Ihrem Bluetooth-Gerät hören
- Verwendung der Bluetooth-App
- Weitere Funktionen
- Das Gerät als Wecker nutzen
- Aktivierung und Deaktivierung der Weckfunktion
- Klingeln des Weckers stoppen
- Schlummer-Funktion
- Wiedergabe fortsetzen
- Mehrmalige oder zufällige Wiedergabe (nur bei USB)
- Dimmer
- Einstellen des Sleep-Timers
- Den Klangmodus einstellen
- Ton vorübergehend stummschalten

#### **Störungsbehebung**

Störungsbehebung

#### **Anhang**

- Marken und Lizenzen
- Umgang mit dem Gerät
- Technische Daten

## **Funktionen**

## **Hergestellt für iPod/iPhone/iPad**

Genießen Sie die Musik direkt von Ihrem iPod/ iPhone/iPad dank der einfachen Verbindung.

## **AirPlay®**

## **Eingang für tragbare Geräte**

Wiedergabe von Musik direkt von Ihrem tragbaren Gerät.

## **Wiedergabe über USB**

Genießen Sie Musik direkt über den USB-Anschluss.

## **Alarm**

Alarm für eine bestimmte Zeit einstellen.

## **Radio (FM)**

Radio hören.

## **Time Sync**

Stellt die Uhr des Geräts automatisch durch das Anschließen des iPods/iPhones/iPads oder durch die Aktivierung der Bluetooth-Verbindung über die "LG Bluetooth Remote"-App ein.

## **LG Bluetooth Remote**

Dieser Player kann über ein iPod Touch/iPhone/iPad oder Android-Handy via Bluetooth bedient werden. Dieser Player und Ihr Handy müssen über Bluetooth verbunden sein. Gehen Sie auf "Apple App Store" oder "Google Android Markt (Google Play Store)" oder verwenden Sie den unten angezeigten QR-Code, um die "LG Bluetooth Remote"-App zu suchen. Weitere Informationen finden Sie auf den Seiten 27-28.

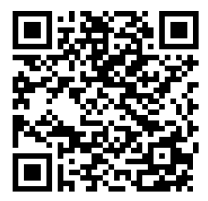

(Android OS) (Apple iOS)

## **Zubehör**

Bitte prüfen Sie den Lieferumfang auf Vollständigkeit.

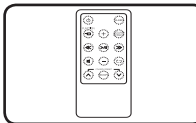

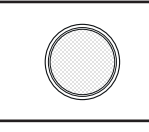

Fernbedienung (1) Batterie (1)

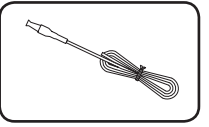

UKW-Antenne (1) Ständer für iPad (1)

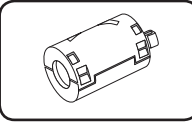

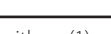

Ferritkern (1)

## **Einführung**

## **In diesem Handbuch verwendete Symbole**

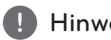

, Hinweis

Weist auf besondere Funktionen des Gerätes hin.

## $\sqrt{N}$  Vorsicht

Vorsichtshinweise zur Vermeidung möglicher Beschädigungen.

## **Voraussetzungen zur Dateiwiedergabe**

## **Voraussetzungen für MP3-/ WMA-Audiodateien**

Die Kompatibilität dieses Gerätes mit MP3-/WMA-Dateien unterliegt folgenden Einschränkungen :

- Abtastrate : zwischen 32 und 48 kHz (MP3), zwischen 32 und 48 kHz (WMA)
- Bitrate : zwischen 32 und 320 kbps (MP3), 40 und 192 kbps (WMA)
- Maximale Anzahl Dateien : Bis zu 999
- Maximalverzeichnisse : Bis zu 99
- Dateierweiterungen : ".mp3"/".wma"

### **Kompatible USB-Geräte**

- MP3 Player : MP3-Player mit Flash-Funktion.
- USB-Flash-Laufwerk: Geräte, die USB1.1 unterstützen.
- Die USB-Funktion dieses Gerätes unterstützt nicht alle USB-Geräte.

### **Anforderungen an USB-Geräte**

- USB-Geräte, für die zum Anschluss an einen Computer eine zusätzliche Softwareinstallation erforderlich ist, werden nicht unterstützt.
- Das USB-Gerät niemals während der Dateiübertragung trennen.
- Für USB-Medien mit einer großer Speicherkapazität ist es möglich, dass der Suchlauf einige Minuten dauert.
- Um den Datenverlust zu vermeinen, sichern Sie Ihre Daten.
- Bei Verwendung eines USB-Verlängerungskabels oder USB-Hubs wird das USB-Gerät nicht erkannt.
- Geräte, die mit dem NTFS-Dateisystem formatiert sind, werden nicht unterstützt. (Es wird nur das FAT16- und das FAT32-Dateisystem unterstützt.)
- • Es dürfen maximal 1.000 Dateien auf dem Gerät gespeichert sein.
- Externe Festplatten, Kartenleser, gesperrte Geräte, USB-Festplatten oder Mobiltelefone werden nicht unterstützt.
- Der USB-Anschluss des Gerätes kann nicht mit einem PC verbunden werden. Das Gerät kann somit nicht als Speichermedium eingesetzt werden.
- • Bestimmte USB-Geräte funktionieren nicht zusammen mit diesem Gerät.
- Das iPod/iPhone kann über dieses Gerät aufgeladen werden, wenn Sie es an den USB-Anschluss anschließen und das Gerät eingeschaltet ist.
- Das iPad kann nicht über dieses Gerät aufgeladen werden, wenn Sie es an den USB-Anschluss anschließen, auch wenn das Gerät eingeschaltet ist.
- Wenn Sie das Smartphone an den USB-Anschluss anschließen, können Sie es nur aufladen, wenn das Gerät eingeschaltet ist. (Einige Android-Handys werden u.U. nicht aufgeladen.)

## **Fernbedienung**

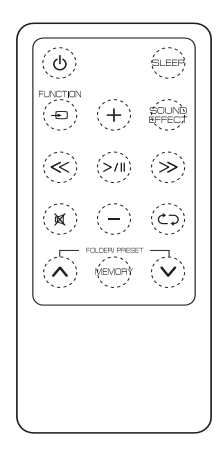

1 (POWER) : Schaltet das Gerät auf ON oder OFF.

**SLEEP** : Stellt den Alarm ein.

**PFUNCTION**: Auswahl der Funktion und Eingangsquelle.

**+/-** (Lautstärke): Einstellen der Lautstärke.

**SOUND EFFECT** : Klangeffekte auswählen.

- / (Überspringen/Suchlauf) :
- Schneller Vorlauf zurück oder vor.
- Suchlauf nach einem Titelabschnitt.

(Wiedergabe/Pause) : Startet oder unterbricht die Wiedergabe.

**IK:** Ton stummschalten.

h: Wählt den Wiedergabemodus. (ONE/DIR/ ALL/RAND(RANDOM)/OFF) (nur bei USB)

#### **FOLDER/PRESET**  $\bigwedge/\bigvee$  **:**

- Wählt den Ordner oder die Datei für die Wiedergabe. (nur bei USB)
- Wählt die Sendernummer für einen Radiosender.

#### **MEMORY** :

- Speichert die voreingestellten Sender.
- Löscht die voreingestellten Sender.

### $\langle \cdot | \cdot \rangle$  Vorsicht.

Der in diesem Gerät verwendete Akku kann zu Brand- oder chemischen Verätzungsgefahren bei unsachgemäßer Verwendung führen. Akku nicht wieder aufladen, zerlegen, verbrennen oder starker Hitze von mehr als 100 °C (212 °F) aussetzen. Ersetzen Sie nur den Akku Nr. CR2025. Die Verwendung eines anderen Akkus kann zu Brand- oder Explosionsgefahr führen. Entsorgen Sie die verbrauchte Batterie. Halten Sie die Batterie fern von Kindern. Zerlegen Sie die Batterie nicht oder werfen Sie diese nicht ins Feuer.

#### **Einlegen der Batterien**

1. Drehen Sie den Deckel des Batteriefachs mit einer Münze gegen den Uhrzeigersinn. Anschließend entnehmen Sie den Deckel des Batteriefachs.

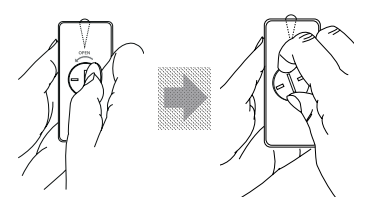

**1**

2. Setzen Sie die Batterie mit dem Pluszeichen (+) an der Stelle ein, an der das Pluszeichen (+) auf dem Deckel des Batteriefachs dargestellt ist.

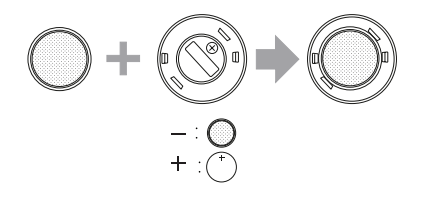

3. Setzen Sie den Deckel des Batteriefachs auf der Fernbedienung und drehen Sie ihn im Uhrzeigersinn, um ihn zu schließen.

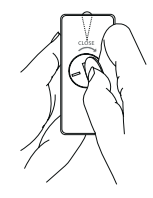

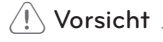

Öffnen Sie nicht den Deckel des Batteriefachs mit dem Finger. Ihre Nägel könnten brechen.

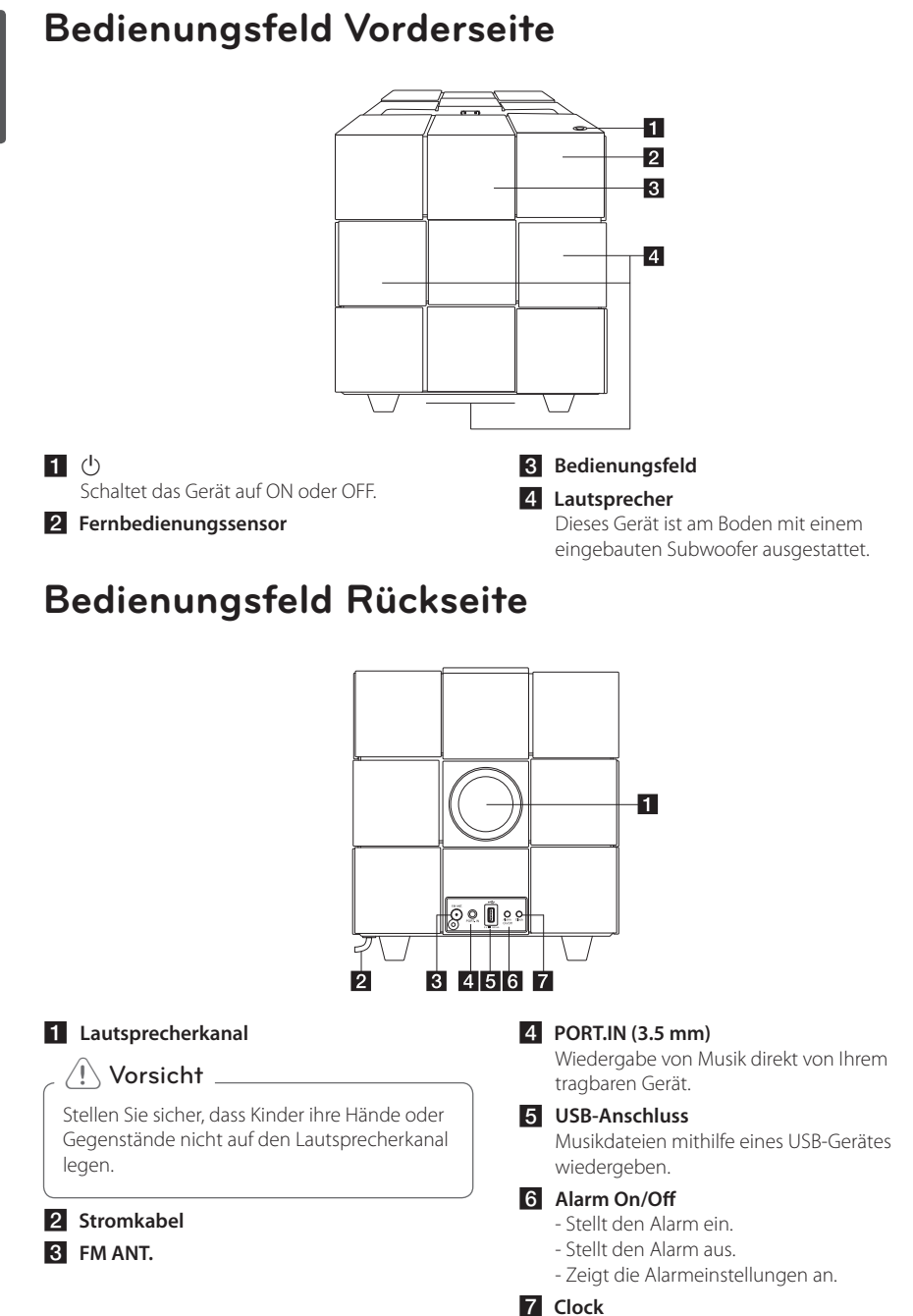

Uhrzeit einstellen und anzeigen.

## **Oberes Bedienungsfeld**

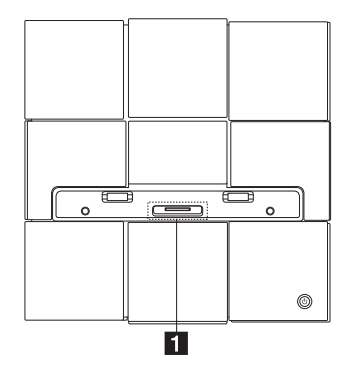

a **Dock-Anschluss für iPod/iPhone/iPad**  Verbindet das iPod/iPhone/iPad.

## **Anschluss der Ferritkerne**

Die Kerne (im Lieferumfang des Gerätes enthalten) müssen angeschlossen werden, um elektrische Störstrahlungen zu verringern oder zu vermeiden.

- 1. Ziehen Sie den Verschluss [a] des Ferritkerns, um ihn zu öffnen.
- 2. Wickeln Sie das Stromkabel einmal um den Ferritkern.
- 3. Schließen Sie den Ferritkern mit einem Klick.

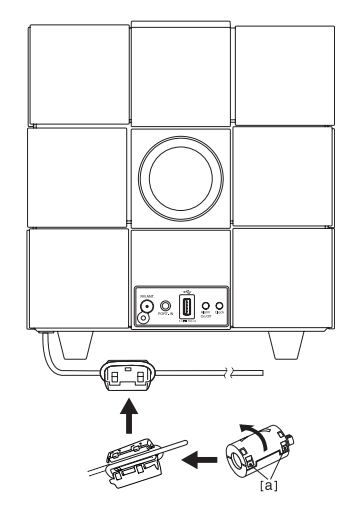

## **Bedienungsfeld**

#### y **Umschaltfunktion :**

Tippen Sie auf  $\bigoplus$  oder gleiten Sie mit Ihrem Finger nach links oder rechts. Auswahl der Funktion und Eingangsquelle. (IPOD/BT(Bluetooth)/PORT/FM/USB/AIR)

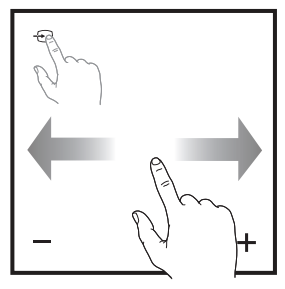

- y **Überspringen/Suchlauf :**
	- Schneller Vorlauf zurück oder vor.
	- Suchlauf nach einem Titelabschnitt.

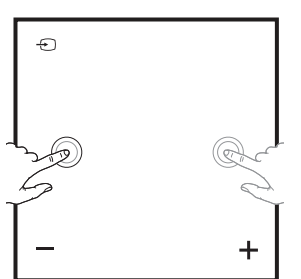

#### y **Rauf/Runter :**

- Wählt den Ordner oder die Datei für die Wiedergabe. (nur bei USB)
- Wählt die Sendernummer für einen Radiosender.

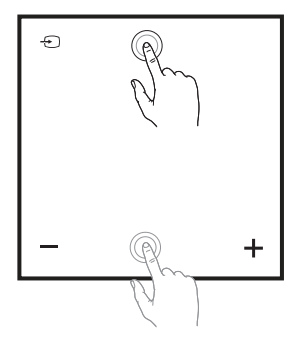

#### y **Wiedergabe/Pause :**

- Tippen Sie in der Mitte, um die Wiedergabe zu starten oder anzuhalten.
- Auswahl.

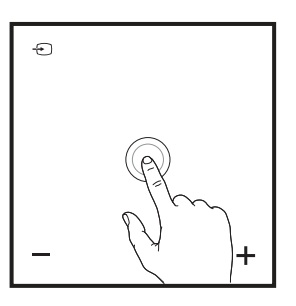

y **-/+ (Lautstärke) :** Einstellen der Lautstärke.

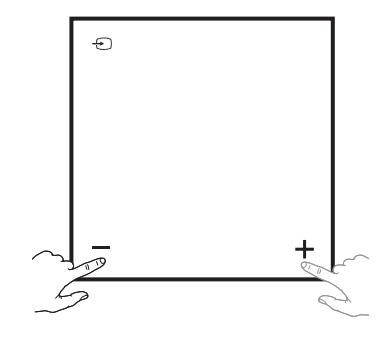

- y **:**
	- Verbindet dieses Gerät mit einem Wi-Fi-Netzwerk.
	- Wird nur im "AIR"-Modus eingeblendet.

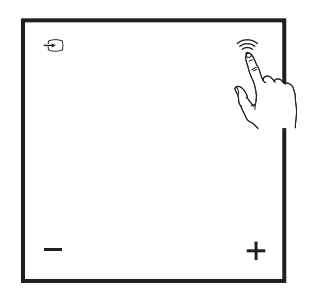

## **Uhrzeit einstellen**

#### , Hinweis

Wenn die Stromversorgung unterbrochen oder das Netzkabel herausgenommen wurde, werden die Uhr-Einstellungen gelöscht.

## **Uhrzeit automatisch einstellen**

#### **Hinweis**

- Stellen Sie sicher, dass Ihr iPod/iPhone/iPad oder Ihr Android-Handy die Uhrzeit richtig eingestellt hat.
- Im Standby-Modus wird die Uhrzeit nicht mit Ihrem iPod/iPhone/iPad oder Android-Handy synchronisiert.
- Wenn die Uhrzeit automatisch synchronisiert wird, hat die "LG Bluetooth Remote"-App Vorrang gegenüber der Dockingstation.

#### **Einstellen der Uhrzeit durch Synchronisieren mit Ihrem iPod/ iPhone/iPad**

Verbinden Sie das iPod/iPhone/iPad fest mit dem Gerät. Danach wird die im Bedienungsfeld eingestellte Uhrzeit mit Ihrem iPod/iPhone/iPad synchronisiert.

#### , Hinweis

Die synchronisierte Zeit kann geringfügig von der Zeit auf Ihrem iPod/iPhone/iPad abweichen.

#### **Einstellen der Uhrzeit mithilfe der "LG Bluetooth Remote"-App**

Installieren Sie die "LG Bluetooth Remote"-App auf dem iPod touch/iPhone/iPad oder dem Android-Handy. (s. Seiten 27-28)

Durch das Aktivieren von Bluetooth über die "LG Bluetooth Remote"-App wird die Uhrzeit automatisch mit Ihrem Gerät synchronisiert.

### **Uhrzeit manuell einstellen**

Falls erforderlich, können Sie die Uhrzeit manuell einstellen.

- 1. Halten Sie auf dem Bedienungsfeld an der Rückseite **Clock** zwei Sekunden lang gedrückt. - Die Uhrzeit-Ziffern beginnen zu blinken.
- 2. Drücken Sie  $\ll$  / $\gg$ . um das Format für 12/24 Stunden auszuwählen.
	- 12:00 (für eine PM-Anzeige) oder 0:00 (für eine 24-Stunden-Anzeige)
- 3. Drücken Sie >/II.
	- Die Stunden-Ziffern beginnen zu blinken.
- 4. Drücken Sie «/> > um die Stunden einzustellen.
- 5. Drücken Sie >/II.
	- Die Minuten-Ziffern beginnen zu blinken.
- 6. Drücken Sie  $\langle \rangle$  > um die Minuten einzustellen.
- 7. Drücken Sie >/II

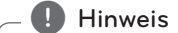

Wenn Sie die Uhr zurücksetzen möchten, wiederholen Sie die Schritte 1-7.

## **Grundfunktionen**

### **iPod/iPhone/iPad Grundfunktionen**

Sie können den Sound von Ihrem iPod/iPhone/iPad über dieses Gerät genießen. Weitere Informationen zum iPod/iPhone/iPad finden Sie in der iPod/ iPhone/iPad -Bedienungsanleitung.

- , Hinweis
- Wir empfehlen, das Gehäuse Ihres iPod/ iPhone/iPad zu entfernen, bevor Sie Ihren iPod/ iPhone/iPad in die Docking Station stellen.
- Installieren Sie den mitgelieferten iPad-Ständer, damit der iPad eine stabile Position hat, wenn Sie ihn in den Ständer stellen.

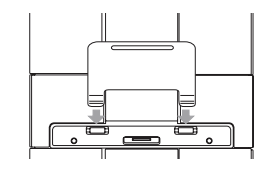

1. Verbinden Sie das iPod/iPhone/iPad fest mit dem Gerät. Wenn dieses Gerät ans Stromnetz verbunden ist, dann wird Ihr iPod/iPhone/ iPad automatisch eingeschaltet und auch im Standby-Modus aufgeladen.

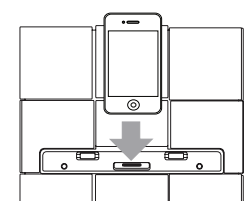

2. Drücken Sie **+ FUNCTION** oder + 1. um die IPOD-Funktion auszuwählen.

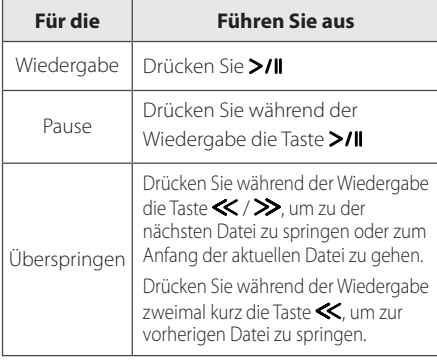

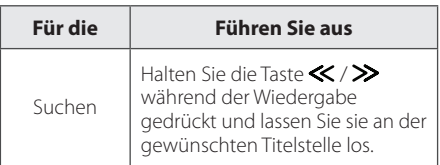

## **Kompatible iPod/iPhone/ iPad-Modelle**

Das Gerät unterstützt folgende Modelle ;

- $\bullet$  iPod touch 1G, 2G, 3G, 4G
- iPod nano 2G, 3G, 4G, 5G, 6G
- y iPhone 3G / iPhone 3GS
- iPhone 4 / iPhone 4S
- y iPad / iPad 2

#### **D** Hinweis

- y Eine Fehlermeldung "ERROR" erscheint, wenn :
- Ihr iPod/iPhone/iPad nicht richtig verbunden ist. - dieses Gerät Ihr iPod/iPhone/iPad als ein
- unbekanntes Gerät erkennt. - Ihr iPod/iPhone/iPad fast leer ist.
	- $\rightarrow$  Das Akku muss aufgeladen werden.
		- / Wenn Sie das iPod/iPhone/iPad aufladen, während der Akku sehr schwach ist, kann der Aufladevorgang u.U. länger dauern als gewöhnlich.
- Sie können u.U. Ihren iPod/iPhone/iPad von diesem Gerät aus aufgrund der Fehlfunktion des iPods/iPhones/iPads nicht bedienen.
- Abhängig von der Software-Version Ihres iPods/ iPhones/iPads kann es u.U. nicht möglich sein, Ihren iPod/iPhone/iPad von diesem Gerät aus zu bedienen. Wir empfehlen die Aktualisierung auf die aktuelle Software-Version.
- Bei Verwendung einer App, bei einem Anruf oder beim Senden und Empfangen von SMS usw. auf Ihrem iPod touch/iPhone/iPad, trennen Sie es zuerst von der iPod touch/ iPhone/iPad-Dockingstation dieses Gerätes und nutzen es anschließend.
- Tritt ein Problem mit Ihrem iPod/iPhone/ iPad auf, gehen Sie bitte auf www.apple. com/support.
- Die Bedienung von iPod Touch, iPhone und iPad unterscheidet sich von der Bedienung eines iPod. Sie benötigen möglicherweise zusätzliche Steuerfunktionen, um mit diesem Gerät eingesetzt zu werden. (Beispiel: "slide to unlock")

### **Verwendung von AirPlay**

Mithilfe der Apple AirPlay-Technologie können Sie Ihre auf einem Mac, PC, iPhone, iPod Touch oder iPad gespeicherten Titel der iTunes-Musikbücherei auf jedem beliebigen mit einem Wi-Fi-Netzwerk verbundenen AirPlay-fähigen Gerät (z. B. Ihrer ND8520) abspielen.

Für das drahtlose Streamen mit AirPlay benötigen Sie :

- Einen Wi-Fi-zertifizierten Router
- Einen Host für Ihre iTunes-Musikbücherei wie beispielsweise einen iPod Touch/iPhone/iPad mit installiertem iOS 4.3.3 (oder später) oder einen Wi-Fi-aktivierten PC/Mac mit installiertem iTunes 10.2.2 (oder später)

#### **Kompatible iPod/iPhone/iPad-Modelle**

Das Gerät unterstützt folgende Modelle ;

- iPod touch 3G, 4G
- iPhone 3GS
- iPhone 4 / iPhone 4S
- iPad / iPad 2

**Dieses Gerät sollte über den Wi-Fi-Router. mit demselben lokalen Netzwerk verbunden sein wie Ihr iTunes-Host-Gerät.**

#### **Erstellung der Wi-Fi-Netzwerkverbindung für AirPlay**

Um dieses Gerät mit Ihrem existierenden Wi-Fi-Netzwerk zu verbinden, müssen Sie die Wi-Fi-Einstellungen Ihres Home-Netzwerks auf dieses Gerät anwenden.

Nach einmaliger erfolgreicher Verbindungsherstellung erinnert sich dieses Gerät an die Wi-Fi-Einstellungen Ihres Home-Netzwerkes. Sie können dann AirPlay genießen, wann immer Sie dieses Gerät anschalten und dieses sich automatisch mit Ihrem Home-Wi-Fi-Netzwerk verbindet.

Vor einer Verbindungsherstellung dieses Geräts mit Ihrem Wi-Fi-Netzwerk, überprüfen Sie bitte folgendes.

- 1. Stellen Sie sicher, dass Ihr Wi-Fi-Router angeschaltet ist und richtig funktioniert.
- 2. Stellen Sie sicher, dass dieses Gerät angeschaltet ist und richtig gestartet wurde.

#### **Verbindung zu Ihr Zuhause Wi-Fi-Router**

Um dieses Gerät mit einem Wi-Fi-Router zu verbinden, müssen Sie auf die integrierte Konfigurations-Webseite zugreifen und dort die internen Wi-Fi-Einstellungen ändern. Dazu benötigen Sie ein Wi-Fi-fähiges Gerät mit einem Internet Browser, um eine temporäre Wi-Fi-Verbindung zu diesem Gerät herzustellen. Bei dem Wi-Fi-fähigen Gerät kann es sich um einen iPod Touch/iPhone/iPad oder einen Wi-Fi-fähigen PC/ Mac handeln.

#### **Folgen Sie den unten stehenden Schritten, um dieses Gerät mit Ihr Zuhause Wi-Fi-Router zu verbinden**

- 1. Notieren Sie sich die Einstellungen Ihres Wi-Fi-Routers, Sie benötigen dieses für die Konfiguration des Wi-Fi-Setups (siehe "Notieren Sie sich die Einstellungen Ihres Wi-Fi-Routers" auf Seite 14).
- 2. Ändern Sie den Modus des Geräts in Unterstützter Wi-Fi-Setup (siehe "Wechseln Sie den Modus dieses Geräts in Unterstützter Wi-Fi-Setup-Modus" auf Seite 14).
	- Ein neues von diesem Gerät erstelltes Wi-Fi-Netzwerk mit der Bezeichnung (SSID) von "LG AUDIO Setup XXXXXX" wird eingeblendet.
- 3. Verbinden Sie Ihr Wi-Fi-fähiges Gerät mit dem neu erstellten temporären Wi-Fi-Netzwerk (siehe "Verbinden Sie Ihr Wi-Fi-fähiges Gerät mit dem neu erstellten Wi-Fi-Netzwerk" auf Seite 15).
- 4. Öffnen Sie die integrierte Webseite dieses Geräts über den Internet Browser Ihres Wi-Fifähigen Gerätes (siehe "Öffnen Sie die integrierte Webseite dieses Geräts" auf Seite 17).
- 5. Verbinden Sie Ihr Gerät (ND8520) basierend auf den in Schritt 1 notierten Angaben mit einem verfügbaren Wi-Fi-Netzwerk (siehe "Verbinden Sie Ihr Gerät (ND8520) mit einem verfügbaren Wi-Fi-Netzwerk" auf Seite 18).
- 6. Setzen Sie die Wi-Fi-Einstellungen Ihres Wi-Fifähigen Geräts auf die vorherige Einstellung zurück (siehe "Stellen Sie die ursprünglichen Wi-Fi-Einstellungen Ihres Wi-Fi-Netzwerkes wieder her" auf Seite 20).

#### **Notieren Sie sich die Einstellungen Ihres Wi-Fi-Routers**

 $\blacksquare$  Hinweis  $\lightharpoonup$ 

Detaillierte Anweisungen finden Sie im Benutzerhandbuch Ihres Wi-Fi-Routers.

- 1. Verbinden Sie Ihr Wi-Fi-fähiges Gerät mit Ihrem existierenden Wi-Fi-Netzwerk.
- 2. Öffnen Sie den Internet Browser (z. B. Apple Safari oder Microsoft Internet Explorer) über Ihr Wi-Fi-fähiges Gerät.
- 3. Öffnen Sie die Konfigurationsseite Ihres Wi-Fi-Routers.
- 4. Finden Sie den Reiter "Wi-Fi-Einstellungen" und notieren Sie sich folgende Informationen :
	- Netzwerkbezeichnung (SSID)
	- Wi-Fi-Sicherheitsmodus (normalerweies WEP, WPA oder WPA2, falls aktiviert)
	- Ist Ihr Wi-Fi-Router auf den Sicherheitsmodus "WEP" konfiguriert, unterstützt dieses Gerät nur die Option "OPEN".
	- Wi-Fi-Passwort (wenn Wi-Fi-Sicherheit aktiviert ist)
	- DHCP-Modus (aktiviert oder deaktiviert)
	- Statische IP-Adress-Einstellungen (falls DHCP-Modus deaktiviert ist)

#### **Wechseln Sie den Modus dieses Geräts in Unterstützter Wi-Fi-Setup-Modus**

- 1. Drücken Sie **DFUNCTION** oder **D**, um die Funktion "AIR" auszuwählen.
- 2. Drücken und halten Sie auf dem Bedienfeld den Button  $\widehat{\mathbb{R}}$  gedrückt, bis das Feld "STEP1" erscheint.
	- Das "Airplay" Symbol **blinkt** und die Nachricht "STEP1" wird auf dem Bedienfeld dieses Gerätes angezeigt.

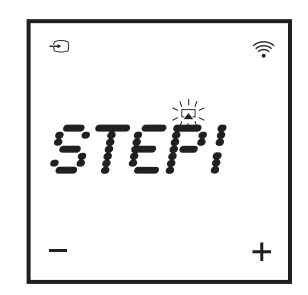

- Eine neues Wi-Fi-Netzwerk für dieses Gerät mit der Netzwerkbezeichung (SSID) von "LG AUDIO Setup XXXXXX" wird erstellt.
- Die erfolgreiche Einrichtung dieses Wi-Fi-Netzwerks kann 30 Sekunden oder mehr in Anspruch nehmen.

#### **Hinweis**

Nachdem Sie die manuelle Konfiguration der Wi-Fi-Einstellungen für diese Einheit beendet haben, wird dieses neue Wi-Fi-Netzwerk ausgeblendet.

#### **Verbinden Sie Ihr Wi-Fi-fähiges Gerät mit dem neu erstellten Wi-Fi-Netzwerk**

Das über dieses Gerät eingerichtete Netzwerk erlaubt ausschließlich den Zugriff auf ein Wi-Fi-fähiges Gerät. Um Störungen zwischen verschiedenen Wi-Fi-Geräten zu vermeiden, empfehlen wir die vorübergehende Deaktivierung der Wi-Fi-Funktion anderer Wi-Fi-Geräte.

- **D** Hinweis -
- "LG AUDIO Setup XXXXXX" ist das temporäre unterstützende Wi-Fi-Netzwerk, für die Verbindung von diesem Gerät mit Ihr Zuhause Wi-Fi-Router zu verbinden.
- y Während Ihr iPod Touch/iPhone/iPad oder Ihr Wi-Fi-fähiger PC/Mac mit dem "LG AUDIO Setup XXXXXX"-Netzwerk verbunden ist, können Sie über diese Geräte das Internet nutzen.

Option 1 : Verwenden Sie Ihren iPod Touch/iPhone/ iPad

1. Wählen Sie auf Ihrem iPod Touch/iPhone/iPad "Settings" -> "Wi-Fi".

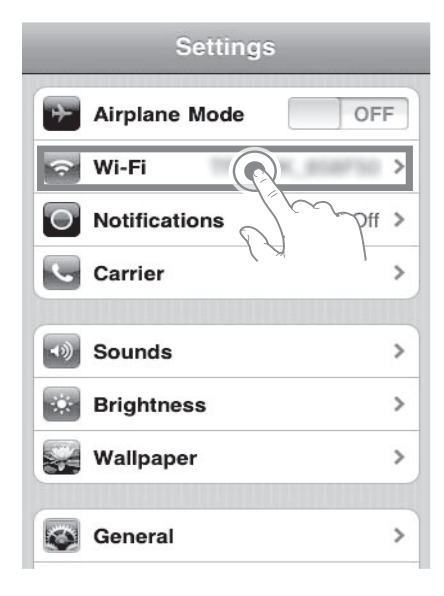

2. Wählen Sie aus der Liste der verfügbaren Netzwerke die Option "LG AUDIO Setup XXXXXX".

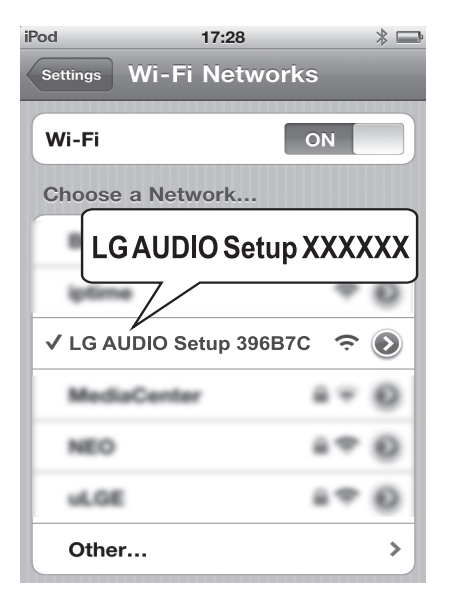

- Die Nachricht "STEP2" wird auf dem Bedienfeld dieses Gerätes angezeigt.

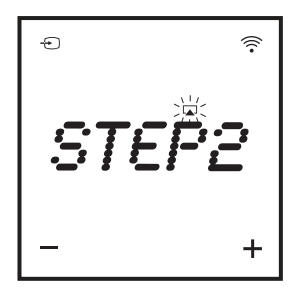

- 3. Warten Sie, bis die Wi-Fi-Verbindung zu Ihrem iPod Touch/iPhone/iPad erstellt wurde.
	- In der oberen linken Ecke Ihres iPod Touch/ iPhone/iPad wird  $\widehat{\mathcal{P}}$  eingeblendet.
	- Während dieses Vorgangs blinkt das AirPlay-Symbol  $\Box$

 $\bigoplus$  Hinweis  $\bigoplus$ 

Falls "LG AUDIO Setup XXXXXX" nicht in der Liste angezeigt wird, scannen Sie die verfügbare Wi-Fi-Netzwerkliste erneut.

Option 2 : Verwenden Sie Ihren Wi-Fi-fähigen PC/Mac

- **(B)** Hinweis -
- y Lesen Sie im Benutzerhandbuch Ihres PC/Mac nach, wie Sie eine Wi-Fi-Netzwerkverbindung zu Ihrem PC/Mac herstellen.
- Verbinden Sie während einer bestehenden Wi-Fi-Netzwerkverbindung kein Netzwerkkabel mit Ihrem PC/Mac.
- 1. Öffnen Sie das Wi-Fi-Setup-Tool oder das Control Panel auf Ihrem PC/Mac.
- 2. Scannen Sie die verfügbaren Wi-Fi-Netzwerke.

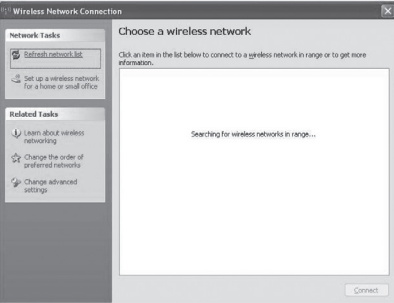

3. Wählen Sie aus der Liste der verfügbaren Netzwerke die Option "LG AUDIO Setup XXXXXX".

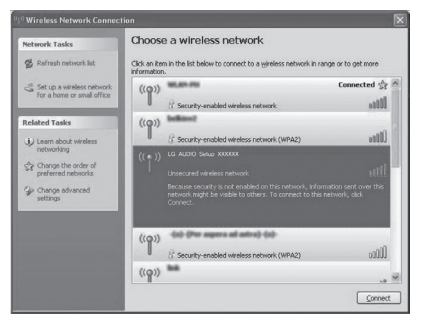

Die Nachricht "STEP2" wird auf dem Bedienfeld dieses Gerätes angezeigt.

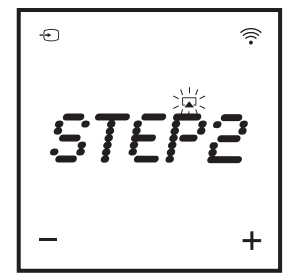

4. Warten Sie, bis die Wi-Fi-Verbindung zu Ihrem PC/Mac besteht.

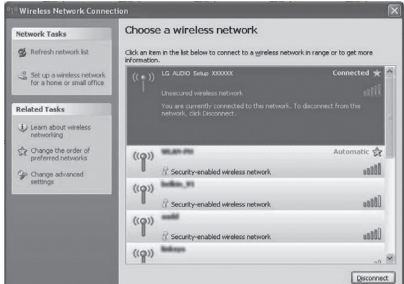

- Während dieses Vorgangs blinkt das AirPlay-Symbol  $\Box$ 

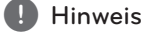

Falls "LG AUDIO Setup XXXXXX" nicht in der Liste angezeigt wird, scannen Sie die verfügbare Wi-Fi-Netzwerkliste erneut.

#### **Öffnen Sie die integrierte Webseite dieses Geräts**

- 1. Öffnen Sie über Ihr Wi-Fi-fähiges Gerät den Browser Apple Safari oder Microsoft Internet Explorer.
- 2. Tippen Sie "192.168.1.111" in die Adressleiste des Browsers ein und bestätigen Sie die Eingabe.
	- Es wird diese Gerätkonfigurations-Webseite eingeblendet.

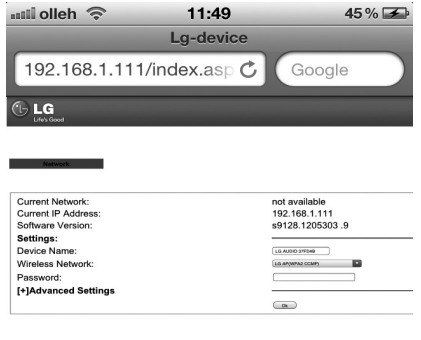

2. Aktivieren Sie die Option "Include Bonjour" für die "Bookmarks bar".

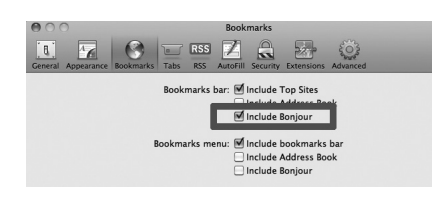

- 3. Wählen Sie in der eingeblendeten Lesezeichen-Leiste die Option "LG AUDIO XXXXXX" aus der Bonjour-Pull-Down-Liste.
	- Es wird diese Konfigurations-Webseite eingeblendet.

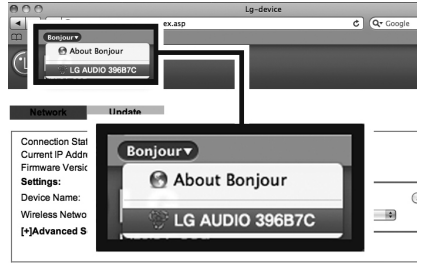

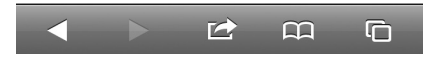

Wenn Sie auf Ihrem Wi-Fi-fähigen PC/Mac den Internet Browser Safari verwenden, können Sie in der Bonjour-Pull-Down-Liste die Option "LG AUDIO XXXXXX" wählen, um direkten Zugriff auf die Konfigurationsseite zu erhalten.

- 1. Klicken Sie auf "Safari" -> "Preferences". (Mac) Klicken Sie auf " $\bigstar$ " -> "Preferences". (PC)
	- Das Lesezeichen-Menü wird eingeblendet.

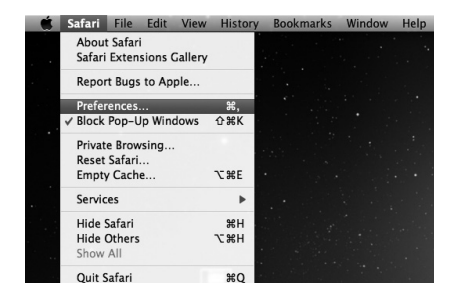

#### **Verbinden Sie Ihr Gerät (ND8520) mit einem verfügbaren Wi-Fi-Netzwerk**

- 1. Wählen Sie in "Wireless Network" die Netzwerkbezeichnung (SSID).
- 2. Geben Sie, falls notwendig, den Netzwerkschlüssel ein.
- 3. Tippen oder klicken Sie auf "OK", um mit der Änderung der Netzwerkeinstellungen fortzufahren.
	- Folgen Sie den Bildschirmanweisungen, um die internen Wi-Fi-Einstellungen dieses Geräts zu ändern und die Änderungen zu bestätigen.
	- Bitte warten Sie mindestens 30 Sekunden.
- 4. Wenn dieses Gerät erfolgreich mit Ihrem Wi-Fi-Netzwerk verbunden ist,
	- hört das AirPlay-Symbol  $\Box$  auf zu blinken und bleibt erleuchtet.
	- wird für einen Moment die "CONN"-Nachricht eingeblendet. Danach erscheint die "AIR"- Nachricht auf dem Bedienfeld.

## **D** Hinweis

Tritt während der Netzwerkverbindung ein Problem auf oder das Gerät kann nicht mit dem Wi-Fi-Netzwerk verbunden werden oder es wurde ein falsches Passwort eingegeben, blinkt das Airplay-icon **q** grün und eine "ERROR"-Meldung wird für einen Moment eingeblendet. Danach wird die "AIR"- Meldung auf dem Bedienfeld dieses Geräts eingeblendet. Versuchen Sie in diesem Fall über die Option "Wechseln Sie den Modus dieses Geräts in Unterstützter Wi-Fi-Setup-Modus" die Netzwerkverbindung erneut herzustellen.

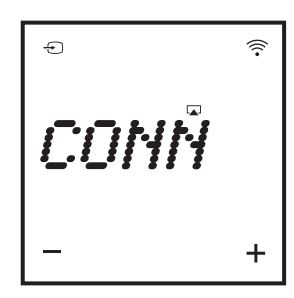

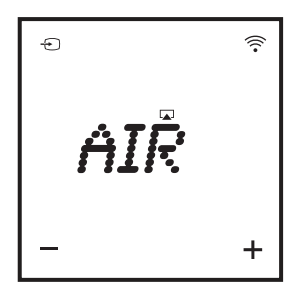

#### **A** Hinweis

#### **Ändern Sie die internen Wi-Fi-Einstellungen dieses Geräts**

Auf dieser Konfigurations-Webseite können Sie die internen Wi-Fi-Einstellungen dieses Geräts für die Verbindung zu Ihrem Wi-Fi-Netzwerk ändern.

Stellen Sie sicher, dass die Einstellungen der Konfigurations-Webseite den notierten Einstellungen Ihres Wi-Fi-Netzwerkes entsprechen.

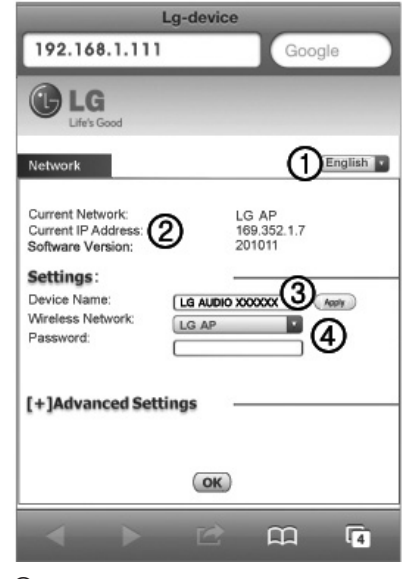

- A Wählen Sie eine Sprache für die Konfigurations-Webseite.
- B Current Network : Anzeige der aktuell verbundenen Netzwerkbezeichnung (SSID).

Current IP Address : Anzeige der aktuell verbundenen IP-Adresse. Software Version : Anzeige der aktuellen

- software-Version auf diesem Gerät. **3**) Device Name : Sie können bei Bedarf die vorgeschlagene Gerätebezeichnung übernehmen oder diese durch Eingabe in das Textfeld ändern. Tippen oder klicken Sie auf "Apply", um mit der Änderung der Gerätebezeichnung fortzufahren.
- D Wireless Network : Wählen Sie Ihr drahtloses Netzwerk und geben Sie, falls notwendig, das entsprechende Passwort ein.

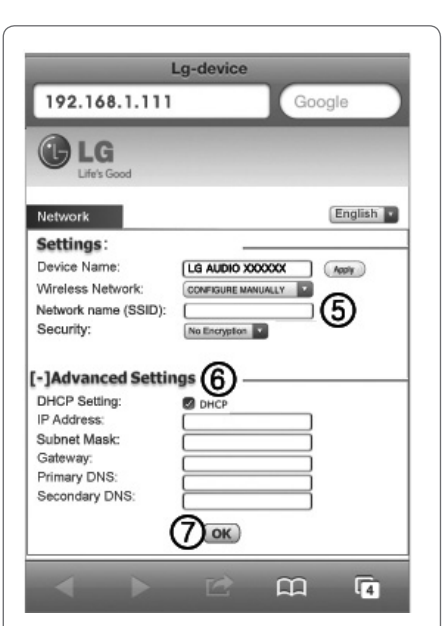

- E Wenn Sie die Netzwerkbezeichnung (SSID) manuell eingeben möchten (wenn Sie beispielsweise Ihre SSID verbergen möchten), wählen Sie "CONFIGURE MANUALLY" in "Wireless Network".
- **6** Wenn Sie auch die erweiterten manuellen Einstellungen ändern möchten, tippen oder klicken Sie auf "[+] Advanced Settings".
- G Tippen oder klicken Sie auf "OK", um mit der Änderung der Netzwerkeinstellungen fortzufahren.

#### **Stellen Sie die ursprünglichen Wi-Fi-Einstellungen Ihres Wi-Fi-Netzwerkes wieder her**

#### , Hinweis

- "LG AUDIO Setup XXXXXX" ist das temporäre unterstützende Wi-Fi-Netzwerk, für die Verbindung von diesem Gerät mit Ihr Zuhause Wi-Fi-Router zu verbinden.
- Ihr I-Tunes-Hostgerät sollte mit demselben lokalen Netzwerk verbunden sein wie der Wi-Fi-Router.
- Stellen Sie sicher, dass Sie sich die Änderungen von Schritt 2 und 3 für die Wi-Fi-Einstellungen notieren.
- 1. Wählen Sie auf Ihrem iPod Touch/iPhone/iPad "Einstellungen" -> "Wi-Fi".
	- Oder öffnen Sie die Liste der verfügbare Wi-Fi-Netzwerke auf Ihrem PC/Mac.

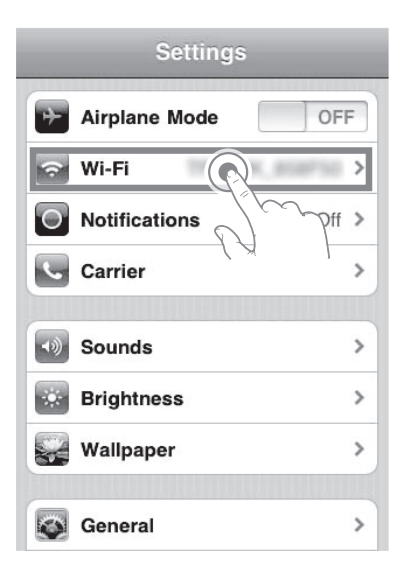

2. Wählen Sie aus der Liste der verfügbaren Netzwerke Ihre Netzwerkbezeichnung (SSID).

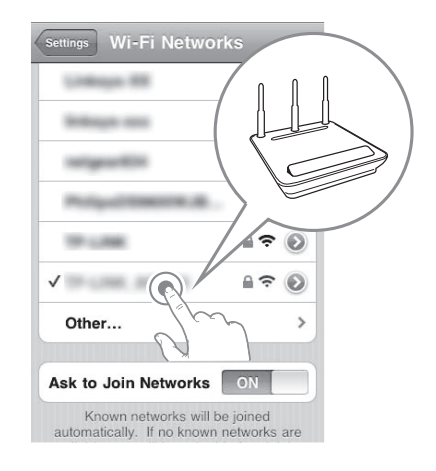

- 3. Geben Sie, falls notwendig, den Netzwerkschlüssel ein.
- 4. Warten Sie, bis eine Verbindung mit Ihrem Wi-Fi-Netzwerk besteht.

#### **Streamen der Audiodateien Ihrer iTunes-Musikbücherei auf dieses Gerät**

#### **A** Hinweis

Stellen Sie sicher, dass Ihr iTunes-Hostgerät dasselbe Wi-Fi-Netzwerk verwendet wie dieses Gerät. Bei Ihrem iTunes-Gerät kann es sich um einen iPod Touch/iPhone/iPad mit installiertem iOs 4.3.3 (oder später) oder einen Wi-Fi-fähigen PC/Mac mit iTunes 10.2.2 (oder später) handeln.

#### **Streamen Sie Daten von Ihrem iPod Touch/ iPhone/iPad**

- 1. Öffnen Sie die "Music"-Applikation auf Ihrem iPod Touch/iPhone/iPad.
- 2. Tippen Sie auf das AirPlay-Symbol

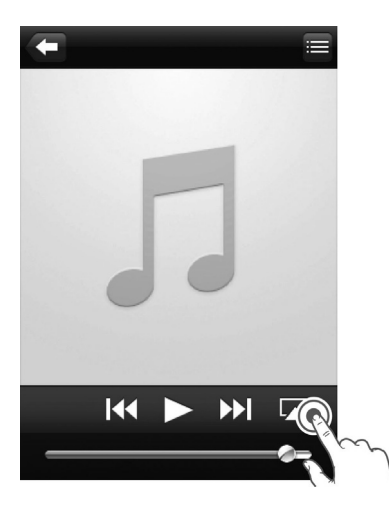

3. Wählen Sie aus der AirPlay-Liste "LG AUDIO XXXXXX" (oder einen selbstdefinierten Namen) aus.

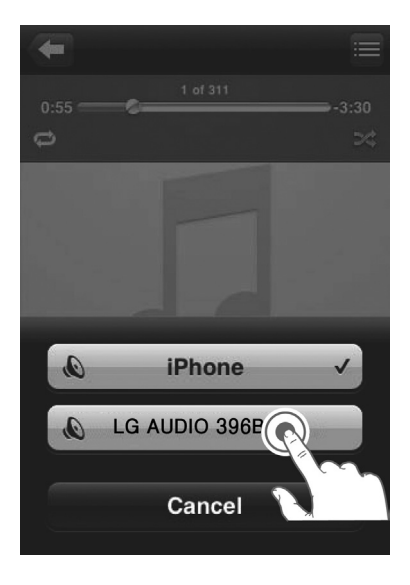

- 4. Wählen Sie eine Mediadatei aus und starten Sie die Wiedergabe.
	- Nach einiger Zeit hören Sie die Musik über dieses Gerät.
	- Abhängig von Ihrer Verbindungsumgebung und den Netzwerkbedingungen kann die Audioausgabe verzögert sein.

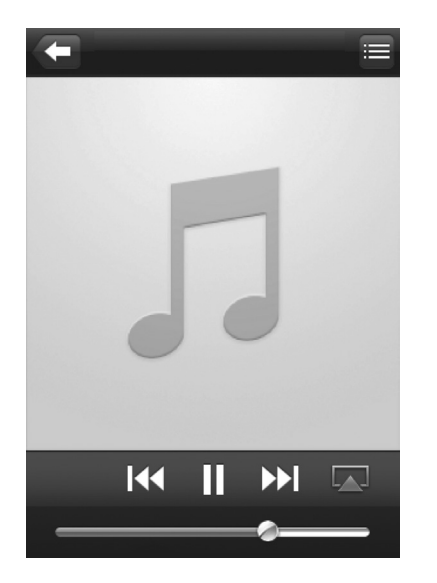

#### , Hinweis

Ist nach erfolgreichem Setup keine Musik zu hören, gehen Sie bei Ihrem iPod Touch/ iPhone/iPad folgendermaßen vor:

- Unterbrechen Sie die Verbindung zum Wi-Fi-Router und erstellen Sie die Verbindung erneut.
- Schließen Sie alle im Hintergrund laufenden Applikationen.
- Schalten Sie Ihren iPod Touch/iPhone/iPad aus und dann wieder ein.

#### **Streamen von Ihrem PC/Mac**

- 1. Öffnen Sie iTunes 10.2.2 (oder später) auf Ihrem PC/ Mac.
- 2. Klicken Sie auf "iTunes" -> "Preferences". (Mac) Klicken Sie auf "Edit" -> "Preferences". (PC) Aktivieren Sie die Option "Allow iTunes audio control from remote speakers" für die "Devices".

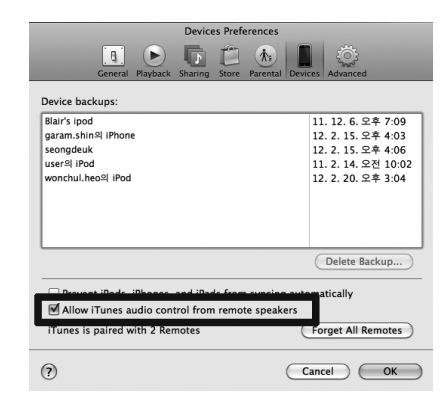

3. Klicken Sie im Bildschirm auf das AirPlay-Symbol  $\overline{\phantom{a}}$ .

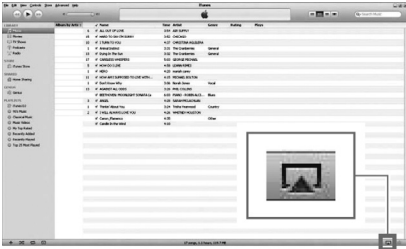

4. Wählen Sie aus der AirPlay-Liste "LG AUDIO XXXXXX" (oder einen selbstdefinierten Namen) aus.

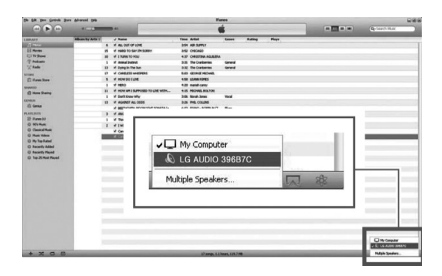

- 5. Wählen Sie eine Mediadatei aus und starten Sie die Wiedergabe.
	- Nach einiger Zeit hören Sie die Musik über dieses Gerät.
	- Abhängig von Ihrer Verbindungsumgebung und den Netzwerkbedingungen kann die Audioausgabe verzögert sein.

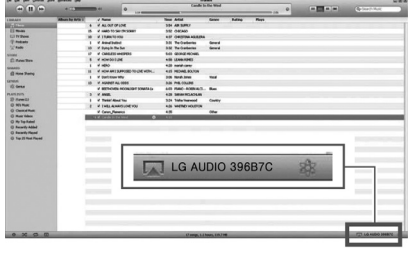

#### **D** Hinweis

- Wenn Sie Audiodateien aus Ihrer iTunes-Musikbücherei auf einen PC/Mac übertragen, können Sie in Schritt 3 mehr als ein AirPlay-fähiges Gerät (falls verfügbar) auswählen, um gleichzeitig mehrere Dateien auf mehrere Geräte zu übertragen.
- Wenn Sie eine früherer Version von iTunes verwenden, könnten ggf. das AirPlay-Symbol  $\widehat{\mathcal{Z}}$  anstelle von  $\Box$  angezeigt werden.

## **USB-Bedienung**

- 1. Verbinden Sie das USB-Gerät über den USB-Anschluss.
- 2. Wählen Sie die USB-Funktion durch Drücken von **PFUNCTION** oder **P**.

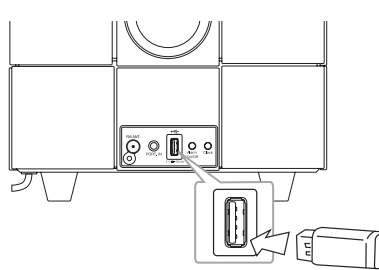

#### **Hinweis**

Das USB-Gerät vom Gerät trennen.

- 1. Wählen Sie eine andere Funktion/einen anderen Modus aus.
- 2. Ziehen Sie das USB-Gerät ab.

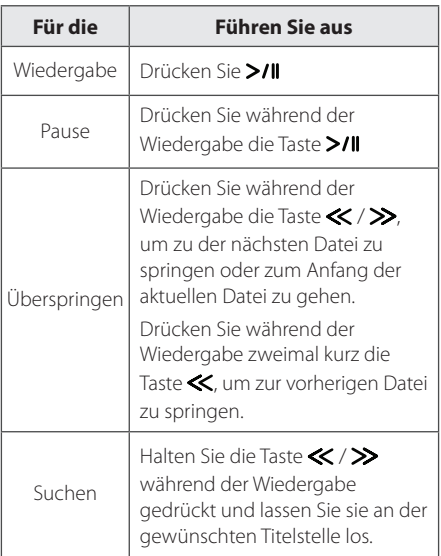

## D Hinweis -

- Wenn Sie während der Wiedergabe eine andere Funktion wählen und anschließend wieder zu der USB-Funktion zurückzukehren, drücken Sie >/II und Sie können den Titel von dort aus weiter hören, von wo Sie ihn vorher unterbrochen haben.
- Die Spielzeit wird bis zu 59 Minuten und 59 Sekunden angezeigt.
- USB-Ordner/-Dateien werden wie unten angezeigt.

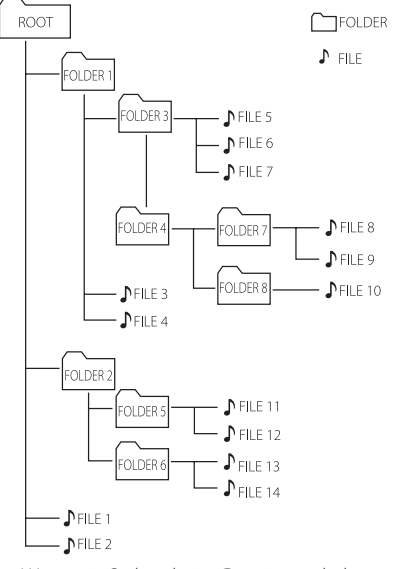

- Wenn ein Ordner keine Dateien enthält. wird dieser nicht angezeigt.
- Ordner werden in folgender Reihenfolge angezeigt;  $ROOT \rightarrow FOLDER 1 \rightarrow FOLDER 3 \rightarrow FOLDER 7$ 
	- $\rightarrow$  FOLDER 8  $\rightarrow$  FOLDER 5  $\rightarrow$  FOLDER 6
- Dateien werden einzeln wiedergegeben von ♪ Datei Nr.1 bis ♪ Datei Nr. 14.
- Dateien und Ordner werden in der Reihenfolge ihrer Aufnahme angezeigt und können je nach Aufnahmezeit variieren.
- \*ROOT : Wenn ein Computer den USB erkennt, erscheint als erste Anzeige auf dem Bildschirm "ROOT".

### **Musik vom Zusatzgerät hören**

Das Gerät kann zur Wiedergabe von Musiktiteln zahlreicher Zusatzgeräte eingesetzt werden. (Das benötigte Kabel ist nicht im Lieferumfang dieses Gerätes enthalten.)

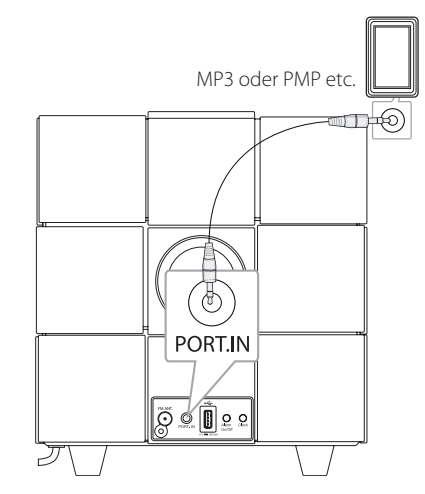

- 1. Schließen Sie das Zusatzgerät am **PORT.IN**-Anschluss des Gerätes an.
- 2. Schalten Sie das System ein, über den Netzschalter (<sup>I</sup>).
- 3. Wählen Sie die PORT (PORTABLE)-Funktion durch Drücken von *DFUNCTION* oder *D*.
- 4. Schalten Sie das externe Gerät ein und starten Sie die Wiedergabe.

## **Radiobetrieb**

### **Antennenanschluss**

Schließen Sie die UKW-Drahtantenne an den FM-Antennenanschluss an.

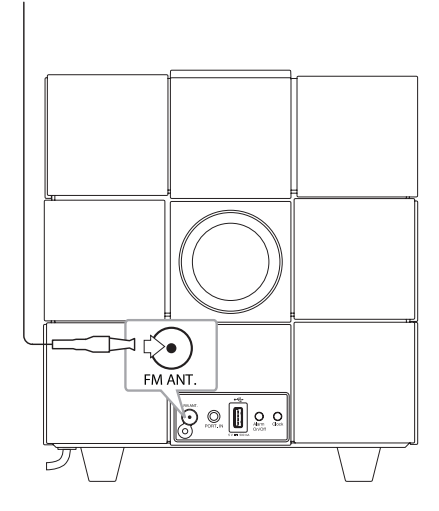

## **Radio hören**

- 1. Drücken Sie mehrmals *PFUNCTION* oder P bis FM im Bedienungsfeld erscheint. Der zuletzt empfangene Sender wird eingestellt.
- 2. Automatische Sendersuche : Drücken Sie / etwa zwei Sekunden lang, bis die Frequenzanzeige beginnt zu laufen, und lassen Sie die Taste dann los. Der Suchlauf wird beendet, wenn ein Sender gefunden wird. Manuelle Suche : Drücken Sie mehrmals die Taste  $\ll$  / $\gg$ .
- 3. Stellen Sie die Lautstärke durch Drücken der Tasten **- / +** (Lautstärke) ein.

## **Speichern von Radiosendern**

Sie können bis zu 10 voreingestellte UKW-Sender speichern.

Vor der Sendersuche sollte die Lautstärke verringert werden.

- 1. Drücken Sie mehrmals **PFUNCTION** oder  $\bigoplus$  bis FM im Bedienungsfeld erscheint.
- 2. Stellen Sie die gewünschte Frequenz ein, indem Sie die Tasten «/ > drücken.
- 3. Drücken Sie die Taste **MEMORY**. Die voreingestellte Nummer blinkt auf dem Bedienungsfeld.
- 4. Drücken Sie FOLDER/PRESET  $\bigwedge/V$ , um die gewünschte vorprogrammierte Nummer auszuwählen.
- 5. Drücken Sie die Taste **MEMORY**. Der Sender wurde gespeichert.
- 6. Wiederholen Sie die Schritte 2 bis 5 für weitere Sender.

Drücken Sie FOLDER/PRESET  $\Lambda/V$ , um einen voreingestellten Sender auszuwählen.

## **Alle gespeicherten Sender löschen**

Halten Sie die Taste **MEMORY** zwei Sekunden lang gedrückt. "CLR" blinkt. Drücken Sie erneut **MEMORY**. Alle gespeicherten Sender werden gelöscht.

, Hinweis

- **•** Wenn alle Sender gespeichert wurden, erscheint für kurze Zeit "FULL" auf dem Bedienungsfeld und anschließend blinkt die voreingestellte Nummer.
- **•** Obwohl alle Sender voreingestellt wurden, können Sie einen voreingestellten Sender durch Überschreiben des vorherigen neu speichern.
- **•** Sie können voreingestellte Sender nicht einzeln löschen.

## **Schlechten UKW-Empfang verbessern**

Drücken Sie >/|. Ändern der Einstellung von Stereo nach Mono zur Verbesserung des Empfangs.

## **Verwendung der Bluetooth-Drahtlos-Technologie**

#### **Über Bluetooth**

Bluetooth® ist eine kabellose Übertragungstechnologie zur Verbindung über kurze Distanzen.

Die Übertragungsreichweite beträgt etwa zehn Meter.

(Bei Störungen durch andere elektronische Geräte in der Nähe kann der Ton bei der Bluetooth-Übertragung über verschiedene Räume zeitweise unterbrochen werden.)

Die Verbindung einzelner Geräte mit Bluetooth®- Drahtlos-Technologie verursacht keinerlei Kosten. Ein Mobiltelefon mit Bluetooth®-Drahtlos-Technologie kann mittels Kaskade betrieben werden, wenn die Verbindung über die Bluetooth®- Drahtlos-Technologie hergestellt wurde. Unterstützte Geräte: Handy, MP3, Laptop, PDA.

#### **Bluetooth-Profile**

Um die Bluetooth-Drahtlos-Technologie zu nutzen, müssen die Geräte bestimmte Profile interpretieren können. Dieses Gerät unterstützt folgende Profile.

A2DP (Advanced Audio Distribution Profile)

## **Musik vom Ihrem Bluetooth-Gerät hören**

Vor der Verbindung muss die Bluetooth-Funktion Ihres Bluetooth-Gerätes aktiviert werden. Hinweise finden Sie in der Bedienungsanleitung des Bluetooth-Gerätes. Eine einmal hergestellte Verbindung muss nicht nochmals hergestellt werden.

- 1. Wählen Sie die Bluetooth-Funktion über  $\bigoplus$ **FUNCTION** oder  $\bigoplus$ . "BT" und "BT READY" erscheinen im Bedienungsfeld.
- 2. Schalten Sie das Bluetooth-Gerät ein und stellen Sie die Verbindung her. Je nach Typ des Bluetooth-Gerätes wird während der Suche dieses Gerätes nach einem Bluetooth-Gerät eine Liste aller gefundenen Geräte in der Anzeige des Bluetooth-Gerätes angezeigt. Dieses Gerät besitzt die Bezeichnung "LG AUDIO ND8520".
- 3. Geben Sie den PIN-Code ein. PIN-Code : 0000
- 4. Nach erfolgter Verbindung dieses Gerätes mit dem Bluetooth-Gerät leuchtet die Bluetooth-LED dieses Gerätes auf und die Meldung "PAIR" wird im Bedienungsfeld angezeigt.

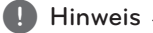

Je nach Art des Bluetooth-Gerätes kann die Verbindung unterschiedlich hergestellt werden.

5. Musik hören.

Hinweise zur Wiedergabe von Musikdateien auf dem Bluetooth-Gerät finden Sie in der Bedienungsanleitung des Bluetooth-Gerätes.

- Bei Störungen der Übertragung durch andere elektronische Geräte in der Nähe kann der Ton zeitweise unterbrochen werden.
- Bluetooth-Geräte können nicht über dieses Gerät bedient werden.
- y Es kann jeweils nur eine Verbindung zu einem Bluetooth-Gerät hergestellt werden. Mehrfach-Verbindungen sind nicht möglich.
- y Auch wenn das Bluetooth-Gerät und dieses Gerät weniger als zehn Meter voneinander entfernt sind, kann die Verbindung durch Hindernisse zwischen den Geräten gestört werden.
- y Je nach Art des Gerätes kann die Bluetooth-Funktion u. U. nicht genutzt werden.
- Falls keine Verbindung zu einem Bluetooth-Gerät besteht, erscheinen die Meldungen "BT" und "BT READY" im Bedienungsfeld.
- Bei Geräten in der Nähe, die auf derselben Frequenz betrieben werden, wie z. B. medizinische Geräte, Mikrowellengeräte oder WLAN-Geräte, ist auf Grund elektronischer Störungen möglicherweise keine Verbindung möglich.
- Bei zwischen den Geräten befindlichen Personen oder bei einer Unterbrechung der Verbindung zwischen Bluetooth-Gerät und Player wird die Verbindung getrennt.
- y Je mehr Abstand zwischen Bluetooth und Gerät besteht, desto schlechter wird die Klangqualität. Die Verbindung wird getrennt, wenn der Abstand zwischen Bluetooth und Gerät außer Reichweite von Bluetooth ist.
- Die Verbindung zu Geräten mit Bluetooth Wireless-Technologie wird beim Ausschalten des Hauptgerätes oder bei einem Abstand des Gerätes zum Hauptgerät von über zehn Metern getrennt.
- Wenn das Bluetooth-Gerät nicht verbunden ist, sollten Sie das Bluetooth-Gerät mit Ihrer Einheit verbinden.

## **1** Hinweis **Constanting Construction** Verwendung der Bluetooth-**App**

#### **Über die "LG Bluetooth Remote"- App**

Die "LG Bluetooth Remote"-App bringt eine Reihe von neuen Funktionen auf Ihr Gerät. Um mehrere Funktionen zu genießen, sollten Sie die kostenlose "LG Bluetooth Remote"-App downloaden und installieren.

#### **Die "LG Bluetooth Remote"-App auf Ihrem Bluetooth-Gerät installieren**

1. Installieren Sie die "LG Bluetooth Remote"-App über den QR-Code. Verwenden Sie die Scan-Software, um den QR-Code zu scannen.

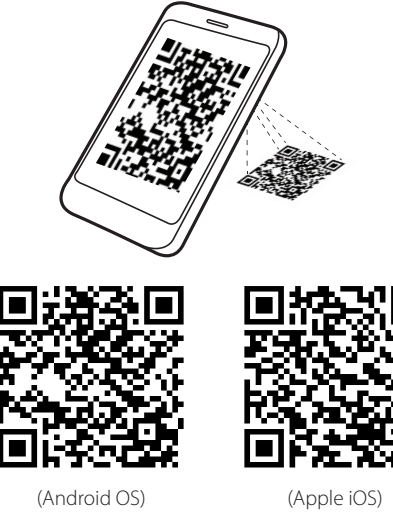

2. Tippen Sie für die Installation auf ein Symbol.

3. Tippen Sie für den Download auf ein Symbol.

#### Hinweis .

- Stellen Sie sicher, dass Ihr Bluetooth-Gerät mit dem Internet verbunden ist.
- Stellen Sie sicher, dass Ihr Bluetooth-Gerät über eine Scan-Software verfügt. Wenn keine installiert ist, können Sie eine aus dem "Apple App Store" oder "Google Android Markt (Google Play Store)" herunterladen.

#### **Die "LG Bluetooth Remote"- App durch Andocken Ihres iPod touch/iPhone/iPad an das Gerät installieren**

- 1. Verbinden Sie Ihr iPod touch/iPhone/iPad an den Dock-Anschluss für das iPod/iPhone/iPad. Das Anzeigefenster für den Download der "LG Bluetooth Remote"-App erscheint automatisch (nur für Apple iOS).
- 2. Tippen Sie für die Installation auf ein Symbol.
- 3. Tippen Sie für den Download auf ein Symbol.

#### **Die "LG Bluetooth Remote"-App über den "Apple App Store" oder "Google Android Markt (Google Play Store)" installieren**

- 1. Tippen Sie auf das Symbol "Apple App Store" oder "Google Android Markt (Google Play Store)".
- 2. Tippen Sie in der Suchleiste auf "LG Bluetooth Remote" und suchen Sie es.
- 3. Tippen Sie in der Ergebnisliste auf "LG Bluetooth Remote", um den Download der Bluetooth-App zu starten.
- 4. Tippen Sie für die Installation auf ein Symbol.
- 5. Tippen Sie für den Download auf ein Symbol.

#### **Hinweis**

- Stellen Sie sicher, dass Ihr Bluetooth-Gerät mit dem Internet verbunden ist.
- Stellen Sie sicher, dass Ihr Bluetooth-Gerät mit "Apple App Store" oder "Google Android Markt (Google Play Store)" ausgestattet ist.

#### **Bluetooth über die "LG Bluetooth Remote"-App aktivieren**

Die "LG Bluetooth Remote"-App hilft Ihnen Ihr Bluetooth-Gerät an diese Einheit zu verbinden.

- 1. Tippen Sie auf das Symbol für die "LG Bluetooth Remote"-App auf dem Hauptbildschirm, um die "LG Bluetooth Remote"-App zu öffnen und gehen Sie zum Hauptmenü.
- 2. Tippen Sie auf [Setting] und wählen Sie die gewünschte Einheit aus.
- 3. Für weitere Informationen zur Bedienung, tippen Sie auf [Setting] und [Help].

#### **D** Hinweis

- Wenn Sie Ihren iPod touch/iPhone/iPad bei aktiver Bluetooth-Verbindung mit diesem Gerät in das Dock dieses Ständers stellen, wird die Bluetooth-Verbindung unterbrochen.
- Wenn bei dieser Finheit BT aktiviert ist und Sie Ihren iPod touch/iPhone/ iPad anschließen, nachdem Sie Ihren iPod touch/iPhone/iPad über Bluetooth verbunden haben, wird automatisch in den IPOD-Modus gewechselt. Wenn Sie Ihren iPod touch/iPhone/iPad von diesem Gerät trennen, wird es automatisch über Bluetooth an diese Einheit verbunden.
- Die Bluetooth-Verbindung zum iPod touch/ iPhone/iPad wird nicht aktiviert, solange sich der iPod/iPhone/iPad in der Docking-Station befindet.
- Das Gerät unterstützt nicht Multipairing. Wenn dieses Gerät bereits mit einem anderen Bluetooth-Gerät verbunden ist, trennen Sie erst diese Verbindung und versuchen es erneut.
- Wenn Sie die "LG Bluetooth Remote"-App für den Betrieb verwenden, könnte es einige Unterschiede geben zwischen der "LG Bluetooth Remote"-App und der mitgelieferten Fernbedienung. Verwenden Sie wenn nötig die mitgelieferte Fernbedienung.
- Abhängig vom Bluetooth-Gerät, könnte die "LG Bluetooth Remote"-App u.U. nicht funktionieren.
- Die "LG Bluetooth Remote"-App für Apple iOS ist etwas anders als die von Android OS.
- Die bestehende Verbindung könnte getrennt werden, wenn Sie eine andere Anwendung wählen oder die Einstellungen des angeschlossenen Gerätes via "LG Bluetooth Remote"-App ändern. Überprüfen Sie bitte in einem solchen Fall den Verbindungsstatus.

## **Weitere Funktionen**

### **Das Gerät als Wecker nutzen**

- 1. Stellen Sie sicher, dass die Uhr richtig eingestellt ist. (Siehe dazu "Uhrzeit einstellen" auf den Seiten 11.)
- 2. Halten Sie die Taste **Alarm On/Off** an der Rückseite des Gerätes gedrückt.
- 3. Die Soundquellen für den Alarm blinken. (FM (Tuner)/USB/IPOD). Wählen Sie die gewünschte Soundquelle aus, während diese blinkt, durch Drücken der Taste >/II. Im FM (Tuner)-Modus können Sie Sender auswählen, indem Sie erst auf die Tasten  $\ll$  /  $\gg$  und dann zum Speichern auf >/II drücken.
- 4. Daraufhin erscheinen die Einstellungen "ON (Time)".

Die Stundenanzeige blinkt. Drücken Sie K/> zum Auswählen der Stunden und >/II zum Speichern.

- 5. Die Minutenanzeige blinkt. Drücken Sie « / > zum Auswählen der Minuten und >/II zum Speichern.
- 6. Die Lautstärke-Einstellung blinkt. Drücken Sie / zum Ändern der Lautstärke und anschließend >/II zum Speichern.

#### Hinweis -

- **•** Die Alarm-Funktion funktioniert nur, wenn das Gerät ausgeschaltet ist.
- **•** Sie können die Einstellungen überprüfen indem Sie zwei Mal die Taste **Alarm On/Off** auf der Rückseite drücken.
- **•** Wenn Sie den Alarm erneut einstellen möchten, wiederholen Sie die Schritte 2-6.

### **Aktivierung und Deaktivierung der Weckfunktion**

Drücken Sie wiederholt auf **Alarm On/Off** auf der Rückseite, um die Weckfunktion zu aktivieren bzw. zu deaktivieren.

- Wenn die Weckfunktion aktiviert ist, wird " $\bigtriangleup$ " angezeigt.
- Wenn die Weckfunktion deaktiviert ist, wird " $\bigtriangleup$ " nicht angezeigt.

### **Klingeln des Weckers stoppen**

- Wenn der Wecker klingelt, drücken Sie auf **Alarm On/Off** an der Rückseite oder (<sup>1</sup>).
- Die Weckfunktion wurde gestoppt, aber die Wecker-Einstellungen bleiben erhalten.

#### , Hinweis

- **•** Wenn Sie die Uhr auf Ihrem iPod/iPhone/ iPad nicht einstellen, wird das Gerät die Uhr nicht mit Ihrem iPod/iPhone/iPad synchronisieren.
- **•** Wenn Sie das Netzkabel aus der Steckdose ziehen, werden die Alarm-Einstellungen nicht gespeichert werden.
- **•** Nach dem Einstellen der Uhr, können Sie die Alarm-Funktion einstellen.
- **•** Wenn Sie 30 Minuten lang, nachdem der Alarm losgegangen ist, keine Taste drücken, so wird der Alarm automatisch abgeschaltet.
- **•** Wenn Sie Uhr und Alarm einstellen, können Sie das Symbol für Uhr und Alarm " $\blacktriangle$ " durch Drücken von **Alarm On/Off** überprüfen, auch wenn sich das Gerät im Standby-Modus befindet.
- **•** Wenn die eingestellte Zeit abgelaufen ist, schaltet sich das Gerät automatisch ein.

### **Schlummer-Funktion**

Die Schlummer-Funktion weckt Sie alle 10 Minuten auf, wenn Sie auf eine beliebige Stelle auf dem Bedienungsfeld tippen, während der Alarm aktiviert ist.

Es erscheint "ZZZ" und " $\spadesuit$ " blinkt. Um die Schlummer-Funktion zu stoppen, drücken Sie **Alarm On/Off** oder (<sup>I</sup>).

### **Wiedergabe fortsetzen**

Das Gerät merkt sich die Stelle, an der Sie die Taste >/II gedrückt haben. Zum Fortsetzen der Wiedergabe die Taste >/II erneut drücken.

## **Mehrmalige oder zufällige Wiedergabe (nur bei USB)**

Drücken Sie mehrmals die Taste **CD**. Die aktuelle Datei wird mehrmals oder in zufälliger Reihenfolge wiedergeben. (ONE/DIR/ALL/RAND(RANDOM)/OFF)

### **Dimmer**

Drücken Sie einmal die Taste **SLEEP**. Das Bedienungsfeld wird um die Hälfte verdunkelt. Um den Vorgang abzubrechen, drücken Sie mehrmals die Taste **SLEEP**, bis das Bedienungsfeld wieder hell ist.

## **Einstellen des Sleep-Timers**

Beim Hören von Musik oder Radio, drücken Sie mehrmals die Taste **SLEEP** zum Auswählen der Verzögerungszeit zwischen 10 und 180 Minuten. Nach Ablauf dieser Zeit schaltet das Gerät aus. (Folgende Reihenfolge wird angezeigt 180 -> 150  $-$ > 120 -> 90 -> 80 -> 70 -> 60 -> 50 -> 40 -> 30 ->  $20 \rightarrow 10$ 

Um die Sleep-Funktion zu verlassen, drücken Sie mehrmals die Taste **SLEEP** bis das Bedienungsfeld wieder hell ist.

#### , Hinweis

- **•** Die verbleibende Zeit bis zum Ausschalten des Gerätes kann durch Drücken der Taste **SLEEP** angezeigt werden.
- **•** Der Ruhemodus funktioniert auch nach dem Dimmen.

## **Den Klangmodus einstellen**

Das System verfügt über voreingestellte Klänge. Wählen Sie über **SOUND EFFECT** den gewünschten Klangmodus aus.

Die angezeigten Einträge für den Equalizer können je nach Klangquellen und Effekten variieren.

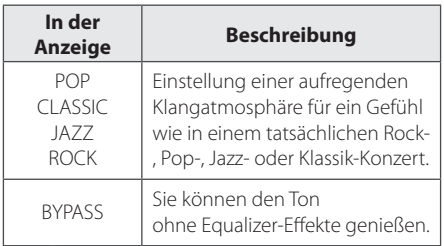

#### **D** Hinweis

Der Sound-Modus muss nach einem Wechsel der Eingangsquelle u. U. zurückgesetzt werden, in manchen Fällen selbst nach einem Wechsel der Datei.

## **Ton vorübergehend stummschalten**

Drücken Sie die Taste **BC**, um den Ton stumm zu schalten. Sie können den Ton stumm schalten, um zum Beispiel einen Telefonanruf entgegen zu nehmen. "MUTE" erscheint dann auf dem Display. Um die MUTE-Funktion zu beenden, drücken Sie **DIE erneut oder stellen Sie die Lautstärke durch +/-** (Volumen) ein.

## **Störungsbehebung**

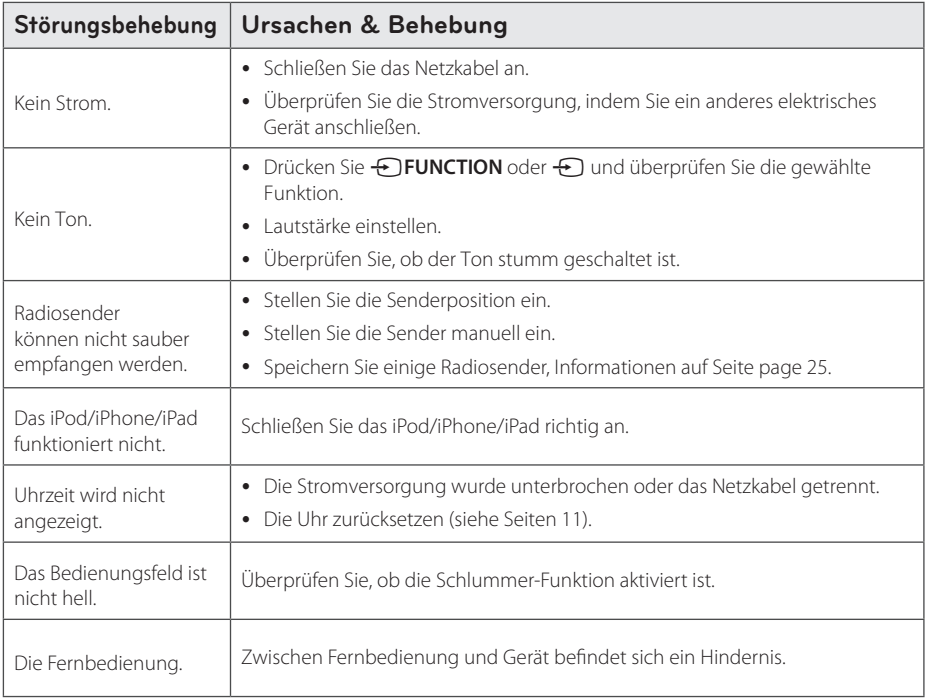

## **Marken und Lizenzen**

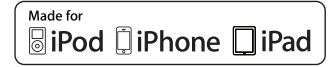

Die Hinweise "Made for iPod," "Made for iPhone" und "Made for iPad" weisen darauf hin, dass ein elektronisches Gerät für den Anschluss eines iPod, iPhone oder iPad entwickelt wurde und von Hersteller als ein Gerät zertifiziert wurde, das den Apple-Leistungsstandards entspricht. Apple ist nicht für die Funktion dieses Gerätes oder seine Übereinstimmung mit den Sicherheitund anderen Standards verantwortlich. Bitte beachten Sie, dass beim Einsatz dieses Gerätes zusammen mit einem iPod, iPhone oder iPad die Funkübertragung beeinträchtigt werden kann.

## **B** Bluetooth<sup>®</sup>

Bluetooth®-Drahtlos-Technologie ist ein System, das Funkkontakt zwischen elektronischen Geräten innerhalb eines Radius von höchstens 10 Metern ermöglicht.

Die Verbindung einzelner Geräte mit Bluetooth®- Drahtlos-Technologie verursacht keinerlei Kosten. Ein Mobiltelefon mit Bluetooth®- Drahtlos-Technologie kann mittels Kaskade betrieben werden, wenn die Verbindung über die Bluetooth®-Drahtlos-Technologie hergestellt wurde.

Bluetooth-Namensrechte und Logos sind das Eigentum von Bluetooth® SIG, Inc. und die Verwendung solcher Markenbezeichnungen durch LG Electronics steht unter Lizenz.

Sonstige Handelsmarken und Markenbezeichnungen unterstehen den jeweiligen Eigentümern.

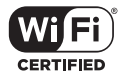

Das Logo Wi-Fi CERTIFIED ist ein Gütezeichen der Wi-Fi Alliance.

## **Umgang mit dem Gerät**

#### **Transport des Gerätes**

Bitte bewahren Sie die Originalverpackung auf. Um einen ausreichender Schutz beim Transport des Gerätes zu erreichen, verpacken Sie das Gerät in der Originalverpackung.

#### **Reinigung der äußeren Oberflächen**

Verwenden Sie keine flüchtigen Flüssigkeiten, wie Insektensprays.

Durch zu starken Druck beim Abwischen können die Oberflächen beschädigt werden.

Gummi- oder Plastikteile sollten nicht über einen längeren Zeitraum mit dem Gerät in Kontakt sein.

#### **Reinigung des Gerätes**

Verwenden Sie zur Reinigung des Players ein weiches, trockenes Tuch. Starke Verunreinigungen können mit einem weichen und mit milder Reinigungslösung angefeuchteten Tuch entfernt werden. Keine Lösemittel wie Alkohol, Benzin oder Verdünner verwenden, ansonsten können die Oberflächen des Gerätes beschädigt werden.

## **Technische Daten**

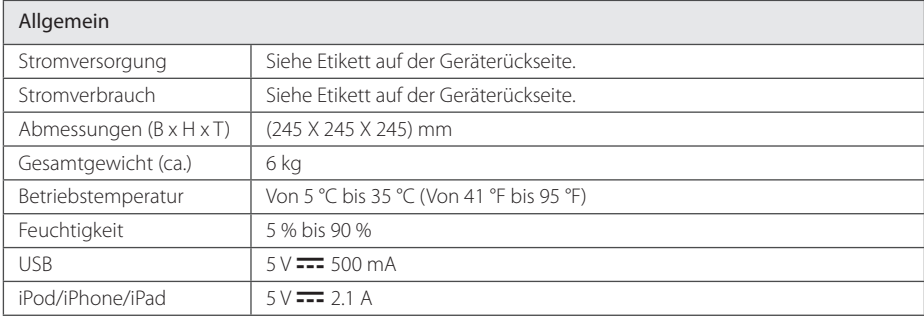

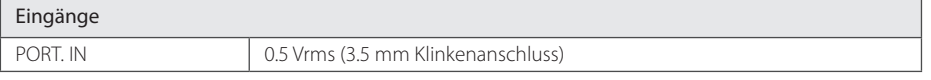

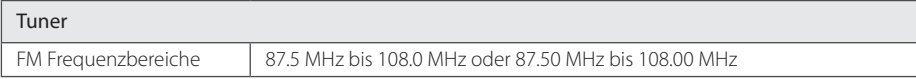

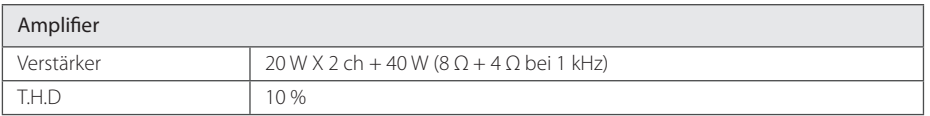

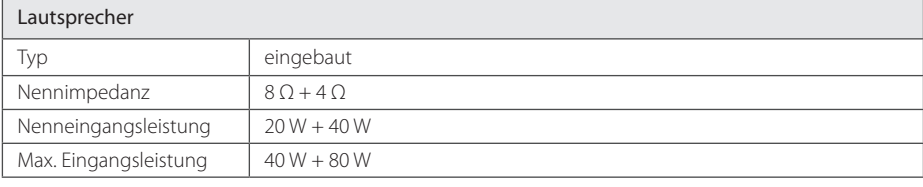

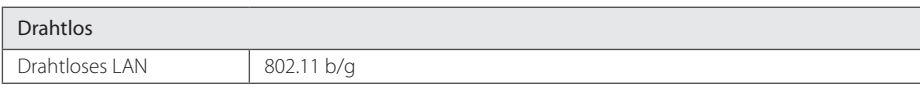

• Änderungen an Ausführung und technischen Daten ohne vorherige Ankündigung vorbehalten.

Anhang

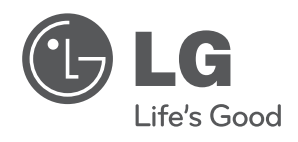